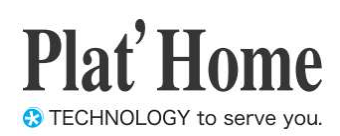

# OpenBlocks IX9 Windows 10 IoT Enterprise搭載モデル ユーザーズガイド

Ver. 3.0

ぷらっとホーム株式会社

#### ■ 商標について

- Microsoft は、Microsoft Corporation の商標です。
- Microsoft, Windows は、米国 Microsoft Corp.の米国およびその他の国における商標また は、登録商標です。
- Linux は、Linus Torvalds 氏の米国およびその他の国における商標あるいは登録商標で す。
- その他記載されている製品名などの固有名詞は、各社の商標または登録商標です。

#### ■ 重要なお知らせ

- 本書の内容の一部または全部を、無断で転載することはご遠慮ください。
- 本書の内容は予告なしに変更することがあります。
- 本書の内容については、正確を期するように努めていますが、誤り等に起因する結果に ついて責任を負いかねます。

#### 目次

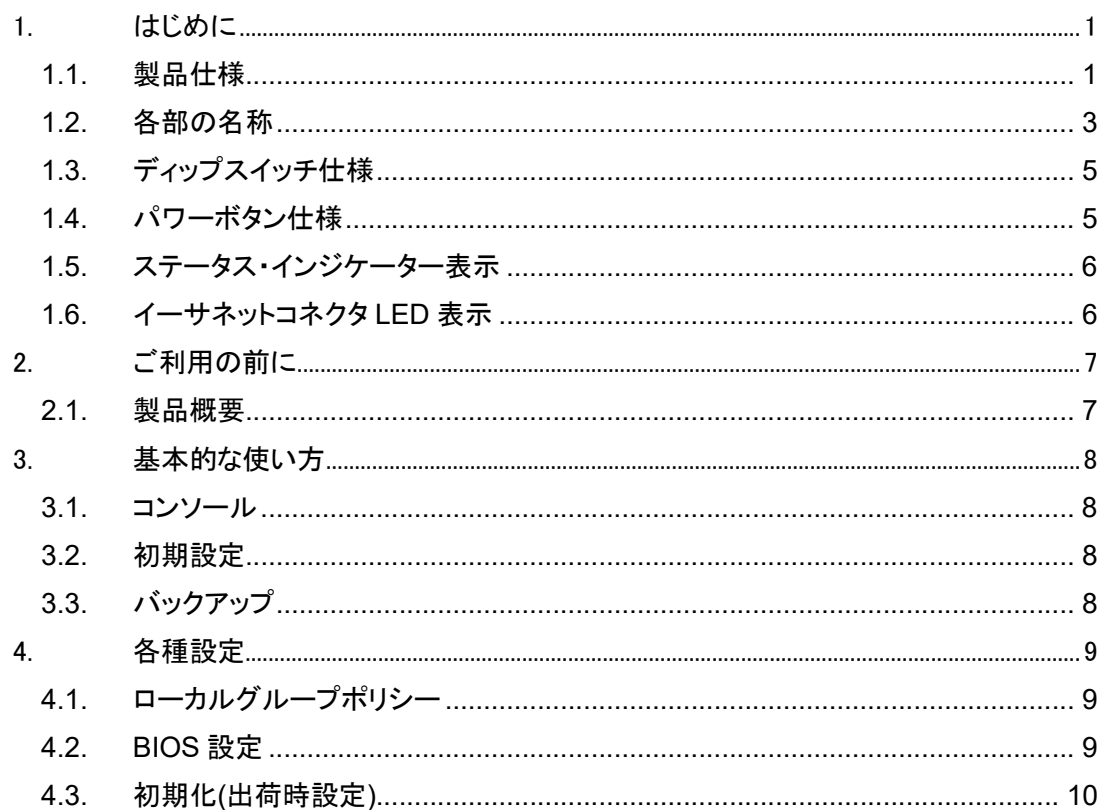

# 1. はじめに

# 1.1. 製品仕様

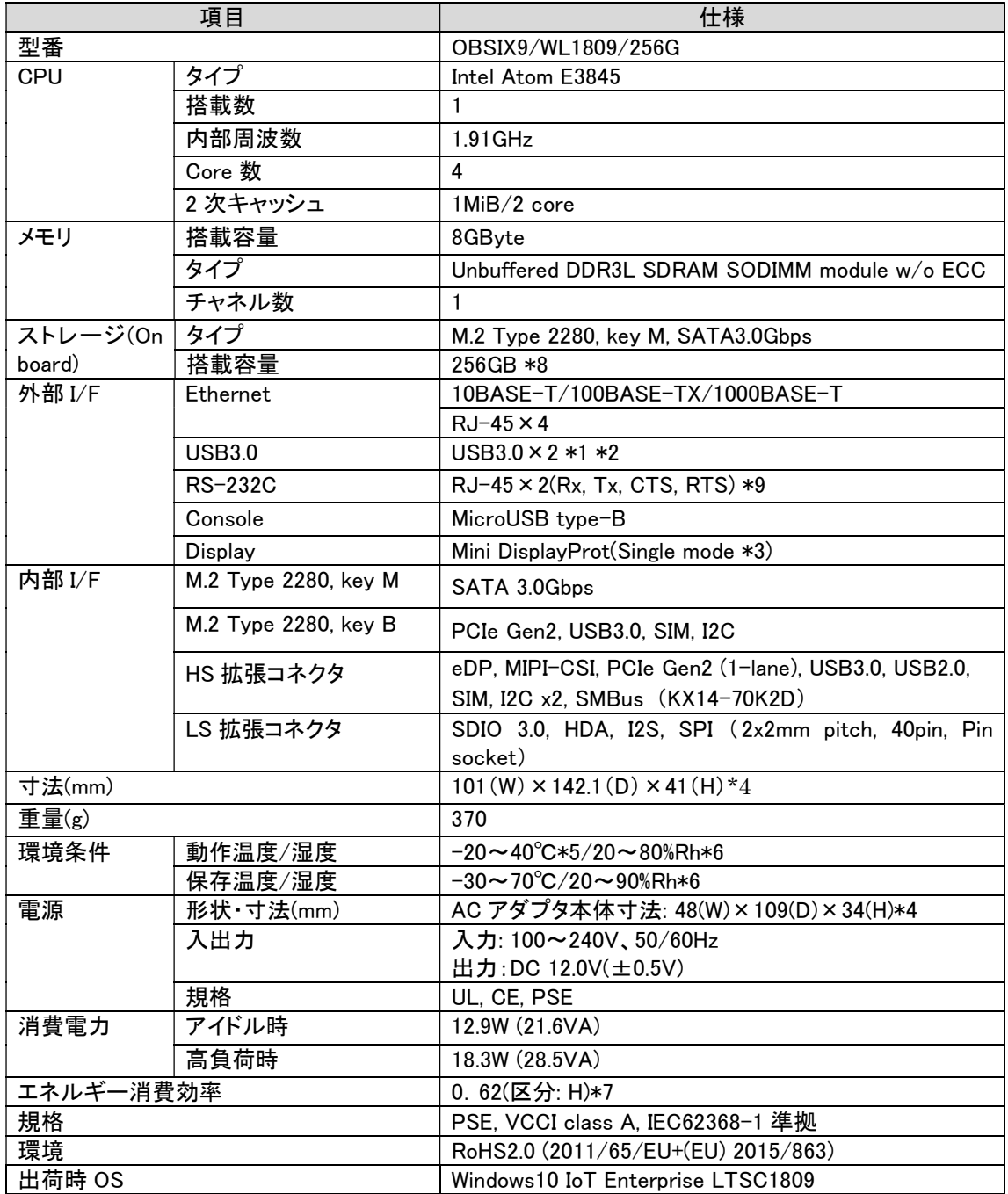

- \*1 バスパワーは 2 ポートの合計が 1.5A を超えないこと。
- \*2 USB3.0 のケーブル長は 3m 以下、RS-232C のケーブル長は 15m 以下とする。
- \*3 DVI や HDMI への変換アダプタはアクティブタイプが必須。
- \*4 ゴム足・突起部含まず。
- \*5 放熱設置ブラケットの追加で、~50℃。
- \*6 結露なきこと。
- \*7 CTP 値:29,287(MTOPs)
- \*8 OS で確保された領域を含む。
- \*9 使用不可。
- 製品の仕様・外観は予告なく変更になる場合があります。
- 添付の「AC アダプタ用電源ケーブル」は、「OBSIX9 専用 AC アダプタ」以外の電気機器には使用 できません。
- カバーの開閉を行う場合は、専用のユーザーズガイドを参照の上、ネジにあったドライバーを使 用し、無理な締め込みは行わないようにご注意下さい。
- オプション品の仕様、インストール方法、および操作方法については、専用のユーザーズガイドを 参照下さい。

#### 注意

- 電池を適切でない種類のものと交換した場合、爆発の危険があります。 電池は、絶対に取り外し又は交換しないでください。
- 製品の利用完了後に電池を廃棄する場合は、電池の充電、分解、炎の中へ投げ込む様なことは しないでください。また電池は、各自治体の指示に従って処分して下さい。
- この装置は、クラスA情報技術装置です。この装置を家庭環境で使用すると電波妨害を引き起こ すことがあります。この場合には使用者が適切な対策を講ずるよう要求されることがあります。

### 1.2. 各部の名称

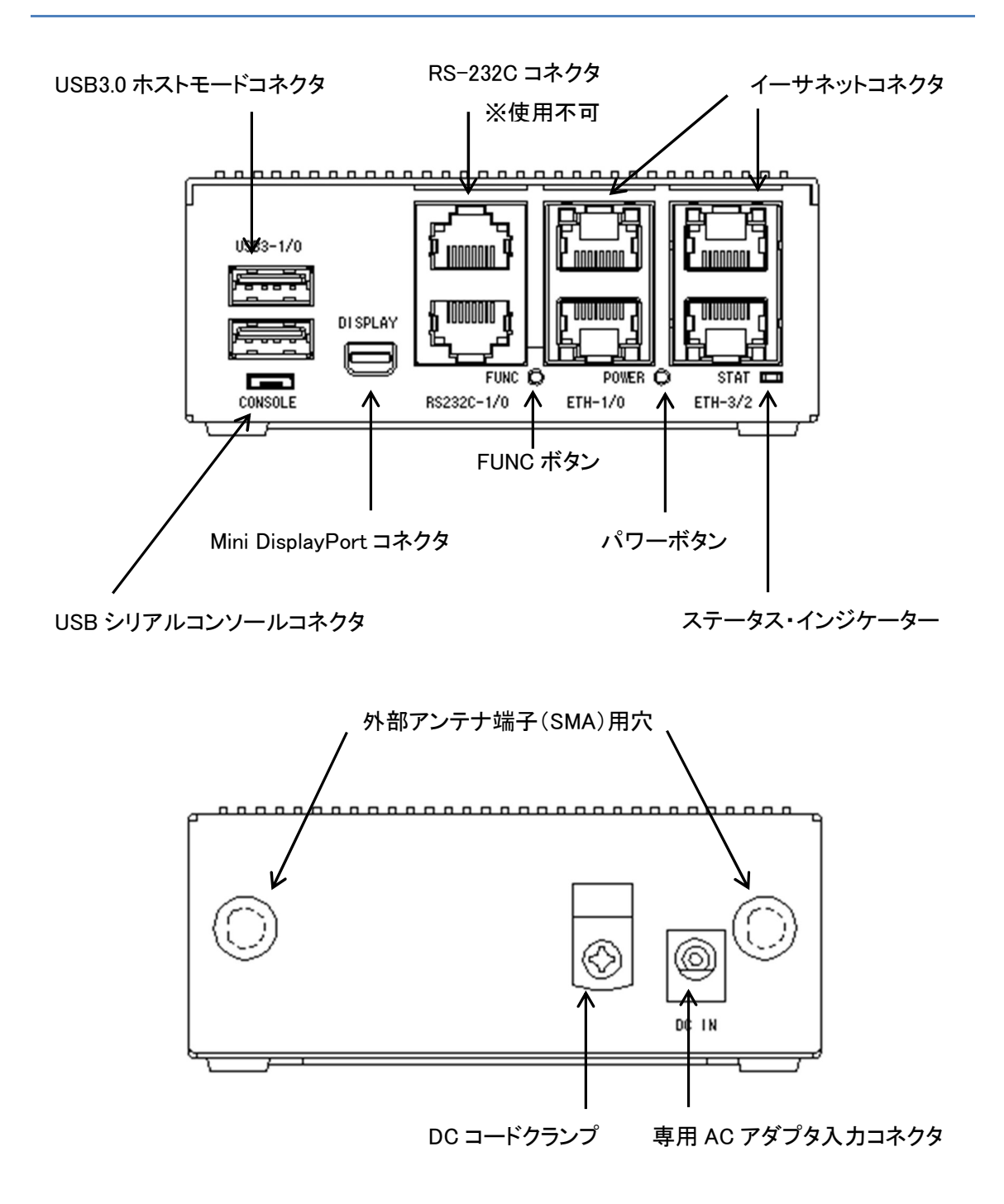

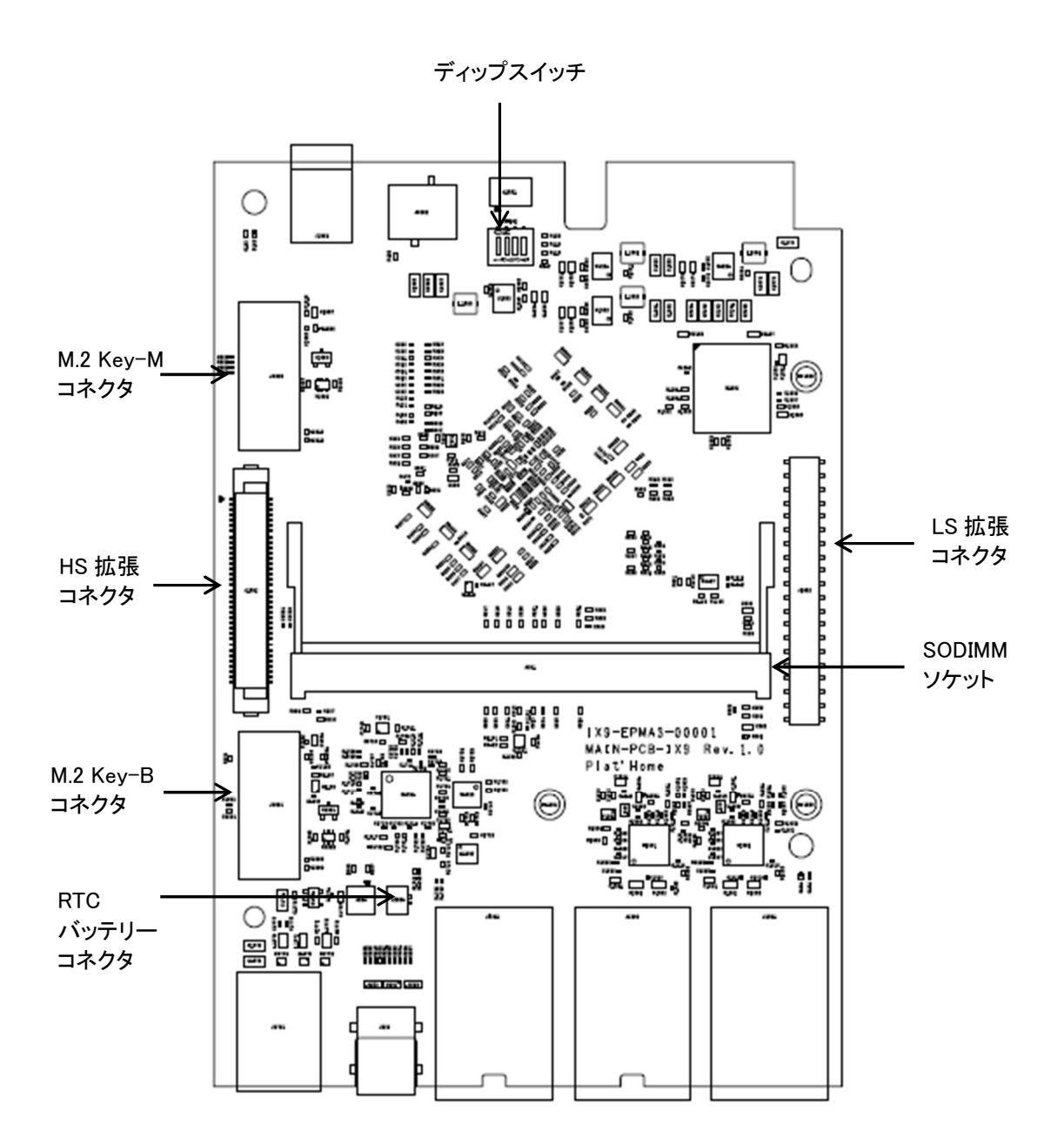

# 1.3. ディップスイッチ仕様

ディップスイッチ各ビットの意味及び出荷時設定は下表を参照ください。

通常は出荷時設定を変更する必要はありません。テクニカルサポート等で指示があった場合のみ 参考にして下さい。

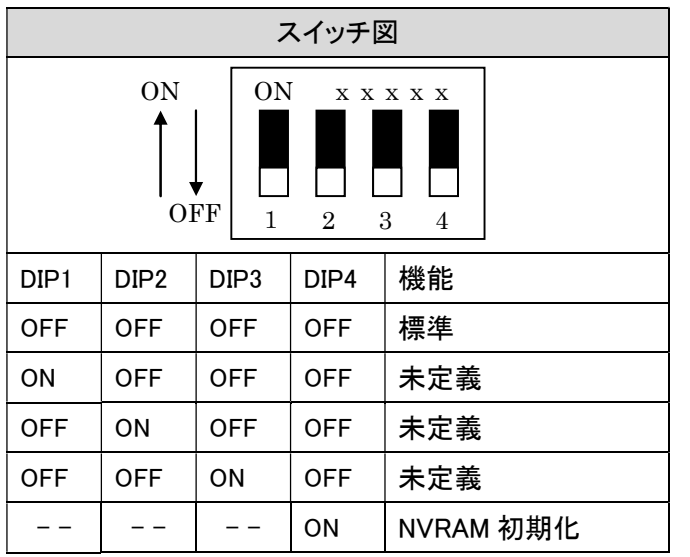

# 1.4. パワーボタン仕様

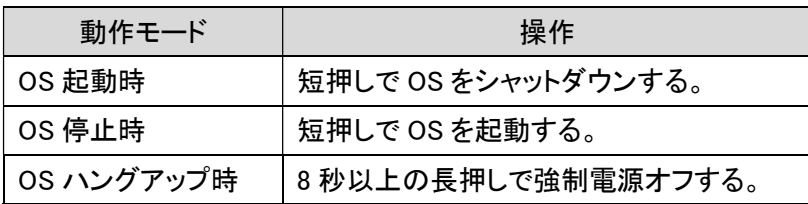

## 1.5. ステータス・インジケーター表示

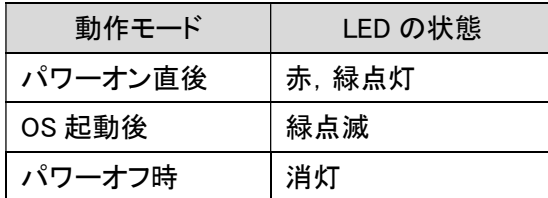

### 1.6. イーサネットコネクタ LED 表示

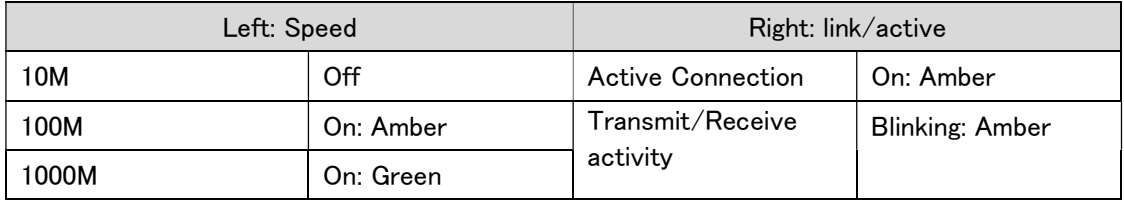

# 2. ご利用の前に

### 2.1. 製品概要

本製品は、OS として Windows 10 IoT Enterprise を採用した製品です。 Windows 10 Enterprise の一般的な操作方法でご利用いただけます。

# 3. 基本的な使い方

3.1. コンソール

本製品と液晶モニタを Mini DisplayPort-DisplayPort ケーブル等を使用して接続、USB キーボ ード/マウスを接続して操作します。

【重要】

Mini DisplayPort はホットプラグに対応しておりませんので、電源を入れる前に Mini DisplayPort-DisplayPort ケーブル等を接続して下さい。

#### 3.2. 初期設定

本製品を起動すると Windows 10 IoT Enterprise の初期設定が開始されます。画面表示に従 い初期設定を完了して下さい。初期設定の内容は一般的な Windows 10 Enterprise と同等で す。

【重要】

初期設定後デスクトップ画面が表示されたら初期設定を正しく完了するために必ず OS を再起 動して下さい。

#### 3.3. バックアップ

【重要】

本製品は Windows 10 IoT Enterprise の"回復"機能を使用しての初期化は出来ません。本製品 ご使用の前にシステムイメージのバックアップを取得することを推奨致します。

本製品を以前の状態に戻すには Windows 10 IoT Enterprise の"バックアップ"と"回復"機能を ご使用下さい。バックアップ"及び"回復"機能は一般的な Windows 10 IoT Enterprise での操作と 同等です。

# 4. 各種設定

本製品の各種設定は一般的な Windows 10 IoT Enterprise での操作と同等です。

# 4.1. ローカルグループポリシー

本製品はローカルグループポリシーにより一部機能を設定しております。設定を確認または変 更する際はローカルグループポリシーエディター(グループポリシーの編集)をご使用下さい。ロー カルグループポリシーエディターは一般的な Windows 10 IoT Enterprise での操作と同等です。

■ OpenBlocks IX9 設定値

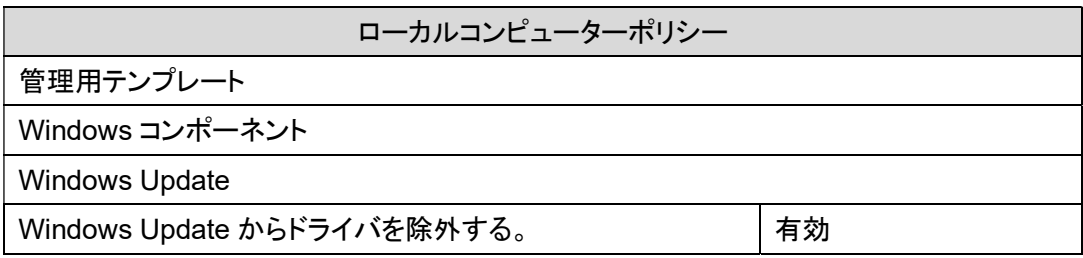

#### 4.2. BIOS 設定

本製品は BIOS 設定初期値を以下の通り変更して出荷しております。

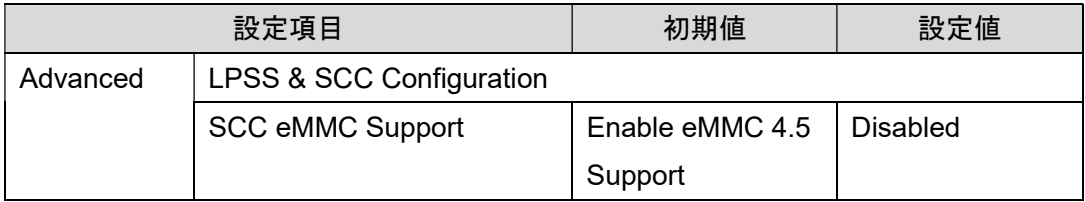

### 4.3. 初期化(出荷時設定)

本製品を出荷時設定に戻す際は弊社製品保守課までご連絡下さい。

◆ お問い合わせ窓口 月曜~金曜(祝祭日、年末年始を除く) 9:30~12:00, 13:00~18:00 電子メールアドレス:support@plathome.co.jp

◆ 製品のご返送先

〒102-0073 東京都千代田区九段北 4-1-3 日本ビルディング九段別館 3F ぷらっとホーム(株) 製品保守課 宛

2022 年 7 月 第 3 版 Windows 10 IoT Enterprise 搭載モデル ユーザーズガイド

ぷらっとホーム株式会社

〒102-0073 東京都千代田区九段北 4-1-3 日本ビルディング九段別館 3F